**Sage Construction and Real Estate** 

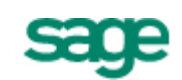

# Payroll Tax Update for Ohio

**Government Compliance** 

### **Audience**

#### **PTUS 13-08 | August 27, 2013**

This notice applies to you if you have employees who work or live in **Ohio**. If your company does not have employees who work or live in Ohio, you can disregard this notice

**Note:** If you are not the person who downloads and installs payroll tax updates, please forward this notice to the correct person in your company.

#### **Software**

This tax update applies to the following software products:

- Sage 300 Construction and Real Estate (formerly Sage Timberline Office) Payroll version 9.7 and later
- Sage 300 Trade Specialty (formerly Sage Timberline Enterprise) Payroll

## **Tax changes**

Ohio recently revised their tax tables for state withholding (OHSWH) for all filing statuses. The changes are effective September 1, 2013.

### **Solution**

After your last payroll in August, follow these instructions to download and update your tax files. If you are using a firewall, you must allow access to **downloads.timberline.com/route.asp** to enable Payroll to download the tax update.

#### **To download the file and update your tax files:**

- 1. Log on to your network and Payroll with full administrative rights.
- 2. Start the Payroll application.
- 3. Select **Tools > Download Taxes** to download the latest version of the tax file.
- 4. Select the **Update tax files when download is complete** check box if you want to update the taxes automatically after the files are downloaded.

#### **To determine your software version:**

- 1. Start Payroll.
- 2. Select **Help > About Payroll**. The software version is listed in the window.

## **Additional information**

For more information about the tax changes, see the *[Payroll Tax Release Notes](http://cdn.na.sage.com/SageMail/zCRE_PTax/PayrollTaxReleaseNotes-US.pdf)*. You can also view the Release Notes from within Payroll by selecting **Help > Documents** or **Help > Product Documents** after you update the taxes.

## **Technical assistance**

When you need assistance, refer to one of the following documents to determine what service works best for you.

 [Technical Assistance for Sage 300 Construction and Real Estate \(and Sage Timberline Office\)](http://cdn.na.sage.com/sagemail/zCRE121/Technical_Assistance_S300CRE.pdf) [Technical Assistance for Sage 300 Trade Specialty \(and Sage Timberline Enterprise\)](http://cdn.na.sage.com/sagemail/zS300TS/TechnicalAssistance_Sage300TS.pdf)